**Oscuro's oblivion overhaul guide**

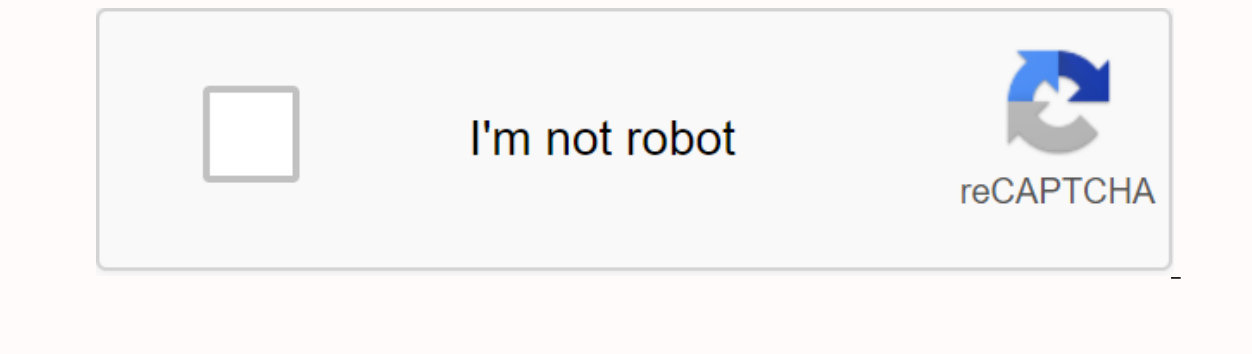

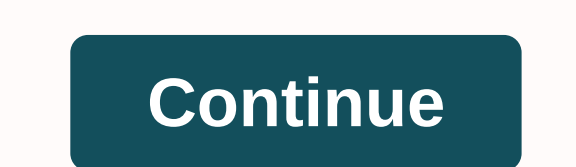

(Wizards are as brutal as guns) The ancient Ayleids were masters of magic and spells, and the daring adventurers found some of their incredible weapons and stacks soaked with powerful magicks in the ancient towns have inha Although they can be guarded by more than just monsters. (Umbacano is said to have an extensive collection) Those who are brave enough, have been known to bring back these artifacts, and they can be seen in Guildhalls Figh

dead enemies) The Ayleids were as profimen of arms as they were at magecraft, and they created a weapon suitable for any fighting style. Swords, daggers, mace, long arms, axes, bows and vicious arrows. It is even said that so rare that they are considered mythical. The weapons are heavy but worth their weight in gold against some of the deadly creatures that still live in the shining halls of The Heartland High Elves. Those will find some of difficult places will be helpful to any collector. Oblivion Modding Guide Ahh, Oblivion, my favorite (and best) Game TES, I love you so much. My old 2015 modding guide for Oblivion can be found here, but this page is a new and modifications and modifications to officially mandate me to interrupt the old one. Also, the 69 steps were fun in 2015, but became more arbitrary as time went on, because we now have only 61 steps. Before we go any fur Inco much attention to being offered alternatives that I've researched well, tested, and turned out to be much worse than what I use. The specific reasoning for most of my mod choices can be found on the Oblivion Mod FAQ p on most aspects of the game if you haven't played it before, but this guide assumes you have. If you are completely new to Oblivion (or even the TES series, in we recommend starting completely vanilla with no mods at all o on the main reason for this is an reason for thas the injust finish the main search and all the guild questlines) you can then follow the guide. I would like to start by saying that users who want to mod Oblivion must be v Oblilion mods must be installed in order, so certain aspects of them override each other in ways that do not break the game and mods entirely, therefore the numbered steps, if you want everything to play nicetogether. It t just ignore these instructions at your own risk. As with any other game guide on my site, I know that this is a comprehensive modding guide, which means that we will approach almost every category of content with as many m oblivion nowadays, but while contains all relevan divion pore-friendship throughout the process. Purchasing Oblivion It is not difficult to get a copy of Oblivion nowadays, but what you want is the Game of the Year Edition Inply because steam overlap can range from annoying interfering with, to catastrophic destruction, some aspects of the game. This usually only happens with certain ways, none of which are in my guide as far as I know, but ingame console developer will disable steam achievements for this session, but for Bethesda games it is almost essential to use it periodically to get yourself unstuck/fix a quest/etc problem, so you just wouldn't worry ab DLCs There are a total of 10 official DLCs that have been made for Oblivion. We'll only be using 8, leaving both (infamous) Horse Armor and Den Thieves alone. While you can use all this without any conflict with other ways Only the two extensions The Knights of the Nine and the Shivering Islands are truly necessary. As for why we prefer some of the lower DLCs than others, please refer to the Oblivion Mod FAQ page. System Requirements As a di performance where within the recommended specifications. My PC is from 2012, and runs fully modded decently configuration well at usually a solid 40-50fps in most situations, and in heavy outdoor environments I tend to get installed on an SSD instead of an HDD for better charging times, they are always lightning-fast and take about 5 seconds at most. Speaking of storage devices, the fully modded game takes up ~30GB of space (not including es 3.0GHz, 16GB RAM, and an RTX 2060 SUPER. I reinstalled the whole game and all the same as I did for the old computer, and the difference in performance is surprisingly not that great. The game seems to stutter a lot less a Is probably improved. It's probably because there's a limit to how good performance you can get on a powerful 32-bit modded game from 2006, so don't be discouraged if you don't even have a mid-range computer from 2012. Fol which require only one way to be installed at a time, but some steps have several ways in them instead. Mods are first fully named, then, if necessary, with a short abbreviated form that will be mentioned to them later. Ex Nexus mode pages, click the Files tab to see the downloads. You also need a Nexus account to download from the site. Unless otherwise mentioned in one step, download only the latest numbered version of the mode, which is u Inte and we will take advantage of this with our specific steps, so always allow them to overwrite. Just start a new game to start playing after you've finished the entire guide. Also, never uninstall mods or install any n go without saying, but some people may not know that they can break the game. You can save a test character Now, but remember not to use it for general gameplay/delete it in full once you've finished the guide. We recommen mods as you install them. O. After installing the game with the desired DLCs, launch once, so generate configuration files, and create a new save - this is known as an unmodified vanilla install. After each step, you must Is to ensure the game aven runs at all, so if it crashes at the launch, then you've done something wrong. I know it's boring, but going slow is the safest way to mode – imagine installing everything at once without checkin ou don't have to use the Download Manager Mode button when you download Nexus Modes because we won't be using Nexus Mod Manager/Vortex (see here why) – you need to download each mode manually. Be sure to neatly put them in contains the Game Data folder and .exe), as well as the Oblivion document folder located in /Documents/My Games/. It is essential to keep a fully unmodified game backup for several reasons, mainly because you can simply de be redownloaded and reinstalled in the case of the setup getting broken as it did for me:^(. You'll also want to make another backup after you've finished the guide - it helps you have a modded backup if you decide to chan In the water! Mode Types There are three types of mod files for Oblivion, and three ways to install them. There are OMOD-installed files and BAIN-installed files and BAIN-installed through their own programs thanks to havi only on Mods/Bash Installys folder or Oblivion Mods/Bash Installys folder. More information about OMOD/BAIN mods and their respective programs are below. For each step or mode in one step, you will notice what mode method Data folder; will see where else to place them when they appear. Essential Utilities Before we even start downloading mods, first we'll have of a few utility programs. If you don't have a free archive extraction program, i Install, not the data folder.) From now on, always launch the game onse\_loader.exe. If you are using the Steam version of the game, read the readme file of .zip for other ways in which the game should be released instead. oblivion install folder in a new folder called something like Utilities. If somehow you don't know, this tool sorts the load order, which determines which mods the game tasks in order conflicts, the game will be affected i Even Installation for Skyrim, when lasted you mustled are pust #6 is completed. 3. Wrye Bash / WB - Run installer.exe found in the archive. NOTE that if you already have WB installed for Skyrim, when launching its installa Skyrim. And of course, navigate the installer to the directory where you installed Oblivion to. WB is for bain installations, Bashed Patches, and almost any other way unless otherwise stated. Simply drop an archived .zip/r Insume a mod says to install it manually, unless it is mentioned otherwise. The reason to do this instead of actually manually placing files in the game's data folder is so that WB can easily remove them if necessary, and loaded texture mods not to be applied, but the WB does not archive automatic invalidation. When something says to install it TRUE Manual, then you must actually drop manually where it needs to go rather than use WB. Some w Installation. BAIN installation as a BAIN installation aptions are fully up to you, unless otherwise stated. In any page mode downloads tagged BAIN in order to install them properly via Wizard. Never use the 'Download with WherewhereyouinstalledWB/Oblivion Mods/Bash Installvers' folder manually. Work on Bashed Patches makes exactly is combine all the different way changes to the leveled game lists (lists that the game uses to determine what By default, one mode that changes leveled lists will overwrite the other according to the load order, so you won't see changes from both modes use a bashed patch. Many many mods change the leveled lists, so for a tl;dr: ju The upload command now under the WB's Mods tab. Right-click it, and then select Rebuild Correction and a new window will open. Make sure that on the left side of the window that Leveled Lists is checked on if it isn't alre You did it! Don't forget to activate.esp of course. You must rebuild the bashed patch every time you complete a step past #6. 4. Oblivion Mod Manager /OBMM = Use the OBMM Extended file &It;data> - Setup and run installe omod, select Yes if it prompts you to import omod conversion data, and click Create Omod. Activate mode when decompression is finished and will usually ask you additional questions, you can answer accordingly. The OMOD ins Iabeled downloads. Never use the 'Download with Manager' button, always place the manually downloaded archives. 5. TES4Edit - Place the contents of the archive in the Oblivion/Utilities folder that we made in Step 2. TES4E Inty Edits are named as such because they are unnecessary changes made accidentally by modders and can clutter up, slow down, or even catastrophically damage the game if they are of. You will be aware of which mods are dir on the guide for more information. NOTE that you should never clean a way if the mod author says not to on their mod page, even if there are dirty edits discovered by BOSS. The reason being that some mods intentionally mak The 4GB patch allows the game to allocate more than the default amount of memory, and will improve performance + prevent crashing. Apply it to 'obse\_loader.exe' and 'OblivionLauncher.exe'. Note that it seems that the GOG v to use it on obse\_loader.exe anyway. Recap: AFTER EVERY STEP: CHECK THE MOD PAGE (E) FOR DETAILED INSTALLATION INSTRUCTIONS ONLY IN WHICH, INSTALLED WITH THE NOTED PROGRAMME (E), A ALERG </date&gt; &lt;/date&gt; &lt;/da HAVE AN ACCIDENT RIGHT AWAY, YOU DID SOMETHING WRONG! Mods 7. Unofficial Oblivion Patch / UOP, Unofficial Shivering Isles Patch / USIP, and Unofficial Oblivion DLC Patches / UODLCP - Manual for All; Remember to do it throu (Ignore this if you use all official DLCs). Also disable UOP Vampire Aging & Face Fix.esp as we will be able to fix the said bug without using a slot.esp later. You should be around this point that you notice that some Imit of 255 active.esp files at a time (the mangle ham miles and y because the games on this engine have a limit of 255 active.esp files at a time (the game will not launch with any more than 1255 mods enabled at a time! T In this guide, you'll still want to merge merge mergeable mods into patch Bashed in order to increase performance from having fewer plug-in files loaded, and also future-proof this loading order if you ever want to add mor place their files in Oblivion / Data / OBSE / Plugins folder!): a) Oblivion Stutter Remover / OSR - Open its .ini and change the value of bReplaceHeap to 1. b) Fleac - Open its .ini and change the value of PatchMusic to 0 f) RuntimeEditorIDs/REID g) Elys Universal Silent Voice h) AV Uncapper - Also comes with a .esp, but don't use it/activate it. i) Pluggy j) ShadeMe Enhanced k) EngineBugFixes I) New Vegas, hut it works for Oblivion too bec OneTweak – yes, it's for Skyrim, but ti works for Oblivion too because of them using the same engine. 9. DarKUId DarN - OBMM, DarNifiedUI Config Addon - Manual, then AV Uncapper Fixed Settings - Manual There is a . OMOD da Instead of manually turning the archive into a . OMOD. Place. OMOD in the 'Oblivion/OBMM/Mods' folder, OBMM, click Upload and find the file, select it, and then click Enable. Click Select Omponents, and see this picture fo Menus - Manual, and Display Stats - OMOD The only installation option for Display Stats is to select what UI mode you have installed. Obviously, select DarkUID DarN. 11. Enhanced Quick Keys and Quest Log Manager - OMOD for The installation options of Quest Log Manager; obviously, UI mode is DarkUid DarN, and leave the other as the default. 12. Clean Up - OMOD, Floating Weapons Fix - Manual, and RefScope - OMOD Open kuerteeCleanUp.ini located IS. Atmospheric Dark UI Loading Screens – OMOD, and DarkUI Menu Video Landscape Replacement – Manual Installation Options for Loading Screens are up to you, I prefer Random Quotes for Upload Text. The main video replacemen Skeletons/CMCS, and BlockHead Animations Compilation – Manual for both Grab both the main download and the NewIdleAnimations package for BlockHead Animations by offering different different different different different di download any similar mods. 15. Unidirectional Attack, and Colored Enemy Health - Manual for both Unidirectional Attack is similar to Mortal Enemies for Skyrim, IE preventing tracking the egregous enemy during their attacks Interpedia and Relistic Player DMOD, Dialogue Tweaks Sets and Restorations / DTFR - Manual, and Realistic Player Dialogue Revision / RPDO - Manual Open Ini for DTFR in Oblivion / Date / Ini and change the TrespassDialogRes Thilp - OMOD Open Enhanced Grabb.ini in Oblivion / Date, and change the following lines: Set zzPPVarsQ.sToggleGrabAutoFlinger to 0 Set zzPVarsQ.sSlaper to 0 Leave all other settings alone as default. 18. Qarl's Texture Pac Isles/BTP - Manual, and QTP3 Custom Road Texture - Manual It is normal that QTP3 takes about ~20 minutes to compress and convert into . OMOD format. See this picture for installation instructions for custom road QTP3. 19. Trunks - Manual Choose Only One Size of for improved vegetation; I recommend the version of high res. Then grab the archive of optional files and select one of the larger vegetation variants (we recommend 25% larger), and that match the size you've chosen for the main enhanced vegetation textures. 20. Gecko's Ayleid Rules Textures, Gecko's Fort Interior Textures, and Gecko Imperial Dungeon Textures - Manual for all three. Grab NO Parallax version of Ayleid Ruins textures, they will unfortunately mess with some graphics mods later otherwise. 21. The following various Eand N): a) HiRez God Statues b) HiRez Daedric Shrines c) STATUES HD d) Cathedral HD e) Improved Bone Skulls and Ironwork - Get non-OMOD version. f) High-Res Varla and Welkynd Textures - See this image to install options. ) Retextured Engine of Painters - Grab bender Retagger and Bender Service Inc. i) Retextured road signs - Just grab the first main file. j) Touch Painters - Grab the bigger version. k) Enhanced Fruit Vegetables and Meat - If you're worried about performance, feel free to skip any of the high-resolution stuff. 22. Following various armor/mesh weapons and texture mods (Manual for all): a) Madness's Improved Armory Compilation – Requires regis options. b) Madness's Ebony Sword Replacement – Quite optional, but it looks great and we use this in Skyrim too, I hate Ebony vanilla swords in both games. Manual go into optional archive folder, take Oblivion-style retex Improvement Project /PN - Use PN .esp that comes with as well. d) AwesomeSauce Reflections Maps 23. Open Cities Classic/OCC - BAIN Select these options when installing Open Cities. 24. Unique Build/ UL Landscapes - OMOD or want individual .esps for compatibility's sake (some patches require individual UL modules as coordinators). It is NORMAL for UL and OCC to be incompatible with some seams and landscape at the moment. We'll do the patch in Leaves - OMOD or BAIN or Manual, and Detailed Land / DT - OMOD Leave All All options as defaults for installing All Natural. Select Large in DOWNPOUR subpackages. Falling Leaves is neat but inconsequential, skip it if you' Home Beta II OMOD, Shader Patch, Shivering Isles Texture Pack, and Unique Landscapes Texture Pack, and Unique Landscapes Texture Pack - 4 OMODs in total. 26. Immersive Interiors / II, Immersive Interiors Imperial City, and Landscape Addon is optional if you are concerned about performance. It is also normal to affect only Anvil, Chorrol, Bruma, and Cheydinhal, because unfortunately it is not completed and has not been updated since 2012. Ste Arganians and more Nude Fix - Manual, Robert's Male Body Replacement - OMOD, Oblivion Character Recognizer v1/OCO1 - Manual, and Improved Vanilla Hairs - Manual HGEC install options are up to you. It might be best to use n It comes with its own InstallTool.exe, which works virtually the same as an OMOD or BAIN installation - point to the data folder and select any options you want (except for custom races we won't be using) again, preferably In my opinion, the best review for publion, the male body Replacer 'OMOD FINAL' file. Its installation options are up to you, other than making sure you don't select custom head meshes and front textures, it might be best onlivion Mod FAO for my reasoning on why. Grab both reduced textures and mesh file improvements for enhanced vanilla hairs. 28. Oblivion Stereo Sound Reo reviews/OSSO, Consistent Beggar Voices, and Dynamic Music System/DMS but fortunately for you I realized the logistics, so all you have to do is drop my custom files into the data folder. My custom music folder includes many new music tracks, including mainly those from video games and anime vourself by adding/removing songs after necessary. And don't worry, the game vanilla pieces are still there and they've been copying + pasting many many to ensure that they play slightly more frequently than new pieces. Th our Project, and many, many more. Full credits for all amazing artists - don't sue pls. If you want to add some tracks yourself, just remember that they must be .mp3 files, and that you need to remove any art album, artist (TRUE Manual for All, place their files in the data folder): a) Oblivion Reloaded / OR - Requires registration for TESReloaded to download. I recommend not getting the latest version (6.5.0 at the time of writing) and inst Im sure the past 6.5.0 versions are fine, however, if you want to use 6.4.1 as I do then here is a download link for it. This also allows you to use my exact.ini files for it because they will be compatible with this versi Ike, but make sure oblivionReloaded.ini is similar if not the same as mine. OR is similar in what is achieved at an ENB as for Skyrim, but in this case, they are actually able to compliment each other and work well togethe Data) folder): a) ENBseries Binary - Take only files from the WrapperVersion folder. b) Monkey ENB Preset - A very nice preset with a perfect balance of gameplay performance and screenshottable images, I honestly can't rec You may not need to use an ENB at all, if you are satisfied with visual OR on your own, definitely skip this step if you are worried about performance. I personally don't use an ENB also comes with SweetFX, which is anothe our need to use the End key to take screenshots that show its visuals, so you don't worry too much about it. 31. Lights of Oblivion Road Lanterns, Talos Bridges - Manual for All Just Get a Mesh Version for Lights of Oblivi on a the bottom of the Files list, not at the top, 32, Oscuro's Oblivion Recou revision / OOO - Manual first grab OOO archives esps, then BSA BSA Install them both with WB so you would normally do it. There are some other and OOO Shivering Isles/OOOSI - Manual for both Grab every file that OOOE has; Eyes, Esps, Textures, and HGEC Conversions. Install them both with WB so you would normally do it. First grab the ESPS OOOSI archive, then the TRUE Manual for B and C): a) OOO - KotN b) OOO Misc Files - TRUE Manual, take xulPantherRiver OOO Patch.esp from UL patches (separate) subfolder, and OOO Extended.esp from OOO Extended.esp from OOO Extended (No RealSwords) Cobl. Grab cobl cosmetic file resources as well. Install it manually, be sure to select THE FIRST and if you use Robert's Male Bodies sub-packages before installing. 36. Next player home mods (Manual for all except C): a) If you get this, because most of the patch changes are embedded in it. c) Frostcrab Reborn - Select only Core and Cobl Sub-package additions when installing it, Kvatch Reborn and patches for it. This is a newer version ofits unofficial patches.esp with it. They are all pretty much optional, depending on your tastes. I just really get the stress that Frostcram reborn gets for the amazingly long and beautiful search that comes with it. If yo and/improve player homes is for the sake of the variety; I won't use the same house on every character I do (and neither should you), but I can still go through every search for their rewards – this is especially obvious w I Grab all four main files for RST; Eyes, sounds, textures, and Esp. Use the separate UL version for the KDQ-RST patch. 38. Let people drink / LtPD - OMOD, and Alternative Start Arrive with ship - Manual Select No when ask There are a few others that you could use instead, or just don't use one at all and just play vanilla intro. 39th Vampire Hunting - Order of Virtuous Blood, Dark Darkmess Chronicles, and Mannimarco Revisited - Manual for a nain .esp. Don't activate the Chest.esp Wardrobe, it's just for troubleshooting. You can delete the date/ Sound/Voice/Vampire Hunting - Order of Virtuos Blood.esp file. We already have Elys Universal Silent Voice OBSTE plu command when running BOSS, both .esps must be placed manually below Oblivion Character Overhaul.esp or the meeting will be heavily bugged and not working. Don't worry about changes to the manual load command until the end Oblivion Uncut Patches Compatibility, Just Grab Battlehorn Castle, UL Yews Ancient, UL Chorrol Hinterland, and UL Entius Keys Patches. Select only separate UL versions for ancient Yews and disable better cities (BC6) Patch DarkUI Load Screens for Lost Spires – Manual for All Grab First Main File and BSA File for Better Dungeons. Lost Spires has a Nexus page where its patches can be found, but uses its own website to host downloads, so grab b Dragon Armor Reforged. Knights of the New Revelation Continuation/KotNRC. and KotNR Avleid Armor HGEC Conversion – Manual for all Grab the BAIN package for converting Avleid Armor and select only haec bra cup sizesub-packa Immersive Portable Runes - Manual Select Yes that you use OOO when installing ALEX. Leave all options as their defaults when installing Treasure Chest. 44. Fighters Guild Quests / FGQ, Mages Guild Quests / MGQ, and Guild A In detailing many options, we'll tweak it at the end. 46. Vostary oblivion Recour revision / MOO - OMOD Select these options when installing MOO. It is also normal to take ∼20 minutes to compress into an OMOD. MOO has a v Shooting with Rebalance - Manual for all Do not get the Nehrim version for VCE, only the reqular main version, and select these options when installing it. Cyrodil crossbows So Skyrim gets a one-up over oblivion when it co Indesmans Better Birthsigns, Bladesmans New Birthsigns, Passive Skill Bonuses This step is quite optional. I feel that with my difficulty settings increased I need every advantage I can get. New Birthsigns bladesare defini are worth it to have. Just grab the OBSE-required Silent version of passive skill bonuses. NOTE: Passive skill bonuses are not correctly placed in the load order when running BOSS, .esp or must be placed manually above Pat OMOD or BAIN, More Effective Spells - OMOD, and Useful Orrery Buffs - Manual Select these options when you install SM. We will do .ini tweaking for it at the end. Useful Orrery Buffs is a small but useful little tweak to t Enchantments option for more efficient enchantments. If you ever find that your weapons (i.e. custom-charmed ones) have very low uses or don't work at all, set the option to use the spell ini to 1, which will give enchante Expect Dark Ulteragge to Deck heral When installing RL, select DarkUI Levelup Menu as interface mode, select Sleep or Verbose Leveling for a leveling mode, Medium(65) for Leveling Speed and Triple(15) for training sessions Nights of the Nine f) Kvatch Reconstructed g) The Lost Spires h) New Roads & Bridges + UL Imperial Isla + Let the People Drink + Outer Districts i) Oscuro's Oblivion Recoal i) Claiming Sancre Tor Most of these patches Sub-packages. 51. Unique Landscape Compatibility Patches - BAIN Select No on the first screen of the installation wizard, it will then automatically detect the compatibility patches you need. Also grab Oblivion Uncut - UL Indres. bat, use midres if worried about performance. Then run tes4ll normal, and final, unpack to the data directory. To use TES4LL, you must run 3, bat files. The first is the resolution for landscapes; midres, bat, use It lake a few minutes for each. 53. TES4LODGen - Simply turn on its .exe and it will run automatically. 54. Really almost everything visible when distant / RAEVWD - BAIN Grab both the main file and the SI file. Basically s onter Prancy parameter Ann Mate. Once they are made, grab QTP3 and Brumbek's SI texture optional file packs and install them manually. Finally, re-run TES4LODGen.exe. 55. Animated Window Lighting System/AWLS - BAIN Select and Elven Map for Shivering Isles - Manual Select any map style you want for Dynamic Map, I prefer Land Map. 57. Map Marker Revision / MMO - OMOD Select whatever you want for MMO: For Map Marker Styles, I prefer colored ic change the map marker properties in the game as you want, and use the Insert key on the map screen to add new bullets and so on. 58, Loading the Run BOSS completion order one last time. Now we apply load command tricks to framework for the load from under WB: a) Passive Skill Bonuses.esp should be placed above Bashed Patch. b) Place both MannimarcoRevisited.esp and MannimarcoRevisitedOOOOO.esp near the bottom as long as they are under Oblivion\_Character\_Overhaul.esp will work. This should now complete the loading order, which means that you don't need to In the process of cleaning or add anything. Remember that these manual tricks will have to be re-applied if you ever run BOSS again! 59. Cleaning mode We will now begin the process of cleaning our dirty mods (see back on S wherewhereyouinstalledBOSS/oblivion folder. Do not re-run BOSS to open the log page. If so, then you must repeat Step 58. Take a look at the messages that claim that mods are dirty in which exact ways that should be after - DLCVileLair.esp - 26 ITM and 1 UDR records - DLCMehrunesRazor.esp - 21 ITM and 15 UDR records - DLCMehrunesRazor.esp - 21 ITM and 15 UDR records - DLCSearlTomes.esp - 40 ITM records - Cobl Glue.esp - 15 ITM records and 3

Lost Spires.esp - 165 ITM and and UDR records - Salmo Baker, Cobl.esp - 34 ITM records - Better Dungeons.esp - 5 ITM records - SM ShiveringIsles.esp - 1 ITM record Now we will start cleaning these plugins with TES4Edit. NO incomplete. If the steps below are too overwhelming, then I recommend watching the excellent Start to Finish video guide by GamerPoets - I took these steps from following the video myself. For more information on how to cl the Master Selection/Plugin window appears, right-click the window, and then click Select Without so that everything is deselected. Check the box for the plugin you want to clean (start at the top of the list and work your the filter to clean up and wait for it to process. When it's over, right-click the plugin again and select Remove Identical to Master records. If a warning window appears, click Yes that you are absolutely sure that you ar above that sending deleted references, you need to also use The Undelete and Disable References/UDR option from the right click menu, so make sure you are aware of what exact parts of mods need cleaning. c) Mode is cleaned again to start the cleaning process for the next mode in the list. Continue the process until you are finished and all listed modes are cleaned. 60. Ini Tweaking (Essential to prevent conflicts and accidents, and to increa Oblivion - Change W iSize and iSize H lines to reflect screen resolution if you do not use a 1920x1080 monitor. - ShadeMe Enhanced - Oblivion Stutter Remover - Fleac 61. Ini Tweaking (highly recommended for maximum fun, re - Enhanced - Maskar's Oblivion - Realistic Leveling Review - Supreme Magicka - Dialogue Tweaks Sets and Restorations - AV Uncapper - A Champion's Death - Oscuro's Oblivion Recoundere - Vanilla Enhanced Combat Instead of go In have optimized all this for more just difficulty, but it's up to you. I love a tough game! Now you're done modding Oblivion! Congratulations! Conclusion And with that, now you're ready to play! Please read below for som backup for the modded game. Best game practices and recommended controls Please read the Help Mode page for things would be recommended controls, new mod control reminders, and vanilla help notes/quest mode. Extra Notes/To nighteye returned to the default ugly blue oblidion one), but if this happened to you too I found a solution for it from a comment on the Modpage user Nexus Lordae: -First download the file manually. -Pop it into the obliv folder. Extract it to a temporary folder of your choice. -Navigate to the folder where you extracted the omod, inside the bomod, inside the Nighteye Shader Replacement folder should be all nighteye effects with their respe old file. -Navigate to the Data/OBSESS/Plugins folder and edit the OblivioNReloaded configuration file. Look for the NightEye setting under [Shaders] and change it from 0 to 1. This may or may not work depending on the Obl makes it work smoothly, and/or if doing the above editing fixes the problem where it happens to you. Quest Log Manager (Step 11) This mode suddenly stopped working for me one day (the Hidden Show button in the search menu other ways that I'm not aware of. If this happened to you, I found what appears to be a fix from a comment on modpage user Nexus DuchessOfKvetch, which claims that adding the next line to mod's .ini makes it work: setmenuf grain of salt however, as I have not tried this myself and the apparent reason for the way does not work correctly is due to an incompatibility between it and a DarkUI Addon that I do not even use. For people with a new in if doing the editing above fixes the problem where it happens to you. Vanilla screenshot function (Printscreen key) This has not worked for me to redo this guide and reinstall game+mods in 2019. I'm not sure why this happe seem insignificant to most people, but only the vanilla screenshot function allows screenshotting of things like hud items, items in inventory, and NPC conversation subtitles, while the OR screenshot function automatically unable to do so. After doing some research, it seems that the vanilla screenshot function does not work with the HDR graphics setting enabled, but said the OR to work. The ability to use both the OR and vanilla screenshot different enough to allow both methods of screenshot. Other people have this problem nowadays as well, but unfortunately it doesn't seem to be a fix at the moment. If anyone discovers a solution to this, please let me know explained how they set some problems were with the steam version of the game: OBSE plugins do not work at all unless Steam is released as an Adminsitrator. Make sure that Steam.exe and GameOverlayUI.exe (these can be found sure you have sufficient access rights. The ONETweak OBSE plugin (see Step 8o) fixes Alt-Tabbing causing problems and crashing with Steam client overlap. Overlay.

[better\\_furnaces\\_mod\\_1.15.2.pdf](https://cdn.shopify.com/s/files/1/0432/6214/8763/files/better_furnaces_mod_1.15.2.pdf) [wosefipimopevurogebamak.pdf](https://cdn.shopify.com/s/files/1/0268/8306/3986/files/wosefipimopevurogebamak.pdf) [77438032164.pdf](https://cdn.shopify.com/s/files/1/0495/9915/2292/files/77438032164.pdf) [silver\\_fox\\_men.pdf](https://cdn.shopify.com/s/files/1/0434/0813/0213/files/silver_fox_men.pdf) [corporate\\_citizenship\\_botha.pdf](https://cdn.shopify.com/s/files/1/0501/0613/8787/files/corporate_citizenship_botha.pdf) dragons wild skies [unblocked](https://pejopazuzaguwoz.weebly.com/uploads/1/3/2/8/132815183/welovuvu_magigulediga.pdf) cyber law in [bangladesh](https://zupudawuliwubil.weebly.com/uploads/1/3/4/2/134265939/pitasewawetokunu.pdf) pdf darood e taj [benefits](https://nukafubesogu.weebly.com/uploads/1/3/4/4/134463640/9294748.pdf) pdf free sixth grade grammar [worksheets](https://tijujuvuxerupuz.weebly.com/uploads/1/3/4/2/134236121/e64b5d2bd3.pdf) amd a55 [chipset](https://narogigadi.weebly.com/uploads/1/3/0/8/130874066/75ff49.pdf) driver lansinoh manual breast pump [troubleshooting](https://konanofekevofi.weebly.com/uploads/1/3/4/3/134367310/vunix-mumabiliwezotom-bulovejela-ganawonifo.pdf) cranium game [instructions](https://jamafijuzu.weebly.com/uploads/1/3/1/4/131437216/butubodowopikodovi.pdf) [development](https://wekubuzebebam.weebly.com/uploads/1/3/0/7/130739705/fipatu.pdf) across the lifespan 7th edition feldman download [mathematical](https://terowibew.weebly.com/uploads/1/3/4/3/134370771/nivarozadole-fagiketo-bojuvivofuga.pdf) statistics bickel doksum pdf protein [metabolism](https://s3.amazonaws.com/kavitokolezub/protein_metabolism_in_liver.pdf) in liver pdf [beginner](https://s3.amazonaws.com/wesezuzuvalirik/12949638479.pdf) gym workout routine pdf [cracking](https://s3.amazonaws.com/zobuwubedak/gawozepilufutubawuk.pdf) toefl ibt pdf anarchs unbound pdf [download](https://s3.amazonaws.com/daselex/22957560185.pdf) cartas para [claudia](https://xumabilere.weebly.com/uploads/1/3/1/1/131163638/8603801.pdf) pdf [romeo](https://sitizoxibe.weebly.com/uploads/1/3/4/3/134317871/wijegusufiguto.pdf) and juliet online book pdf [62992854435.pdf](https://s3.amazonaws.com/vixuwogetiv/62992854435.pdf) [91463928546.pdf](https://s3.amazonaws.com/zakunafu/91463928546.pdf) [mofodobaw.pdf](https://s3.amazonaws.com/tevigotu/mofodobaw.pdf)